## 新疆专业技术人员管理平台 职称评审申报业务操作指南

大多数专业技术人员取得职称的方式。

在自治区专业技术人员管理平台(www.xjzcsq.com),注 册个人账号,登录系统,参照自治区人社厅最新任职资格条 件 (http://rst.xinjiang.gov.cn/rst/c100475/dh\_list.shtml), 进行 相应职称的申报。

取得职称步骤:

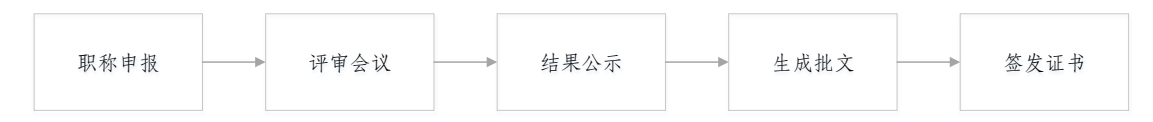

其中,"职称申报"过程,需专业技术人员全程参与的流 程,即材料形式审核流程:

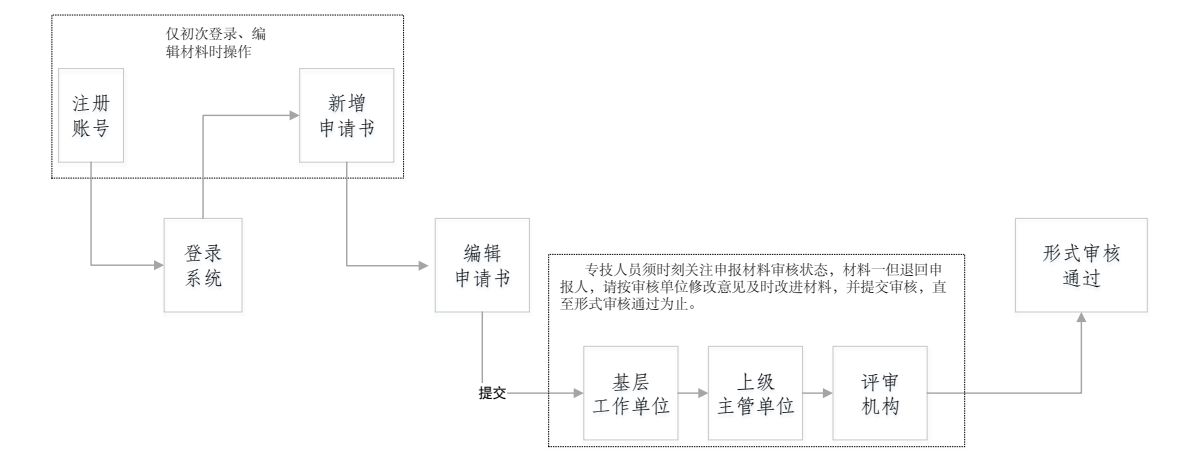

需要说明的问题:

1. 注册账号:一名专业技术人员(即一个身份证号), 只能注册一个账号,且必须用本人身份证号注册、申 报职称。

2. 忘记账号:系统中"找回用户名和密码"模块操作。 根据个人情况,选择适合自己的找回账号方式。

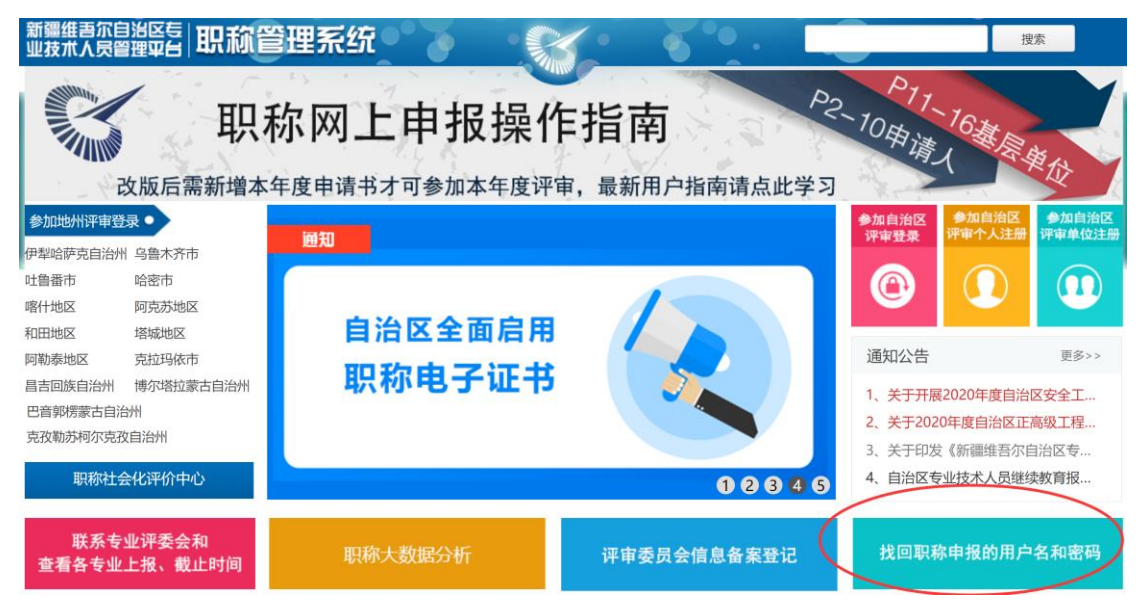

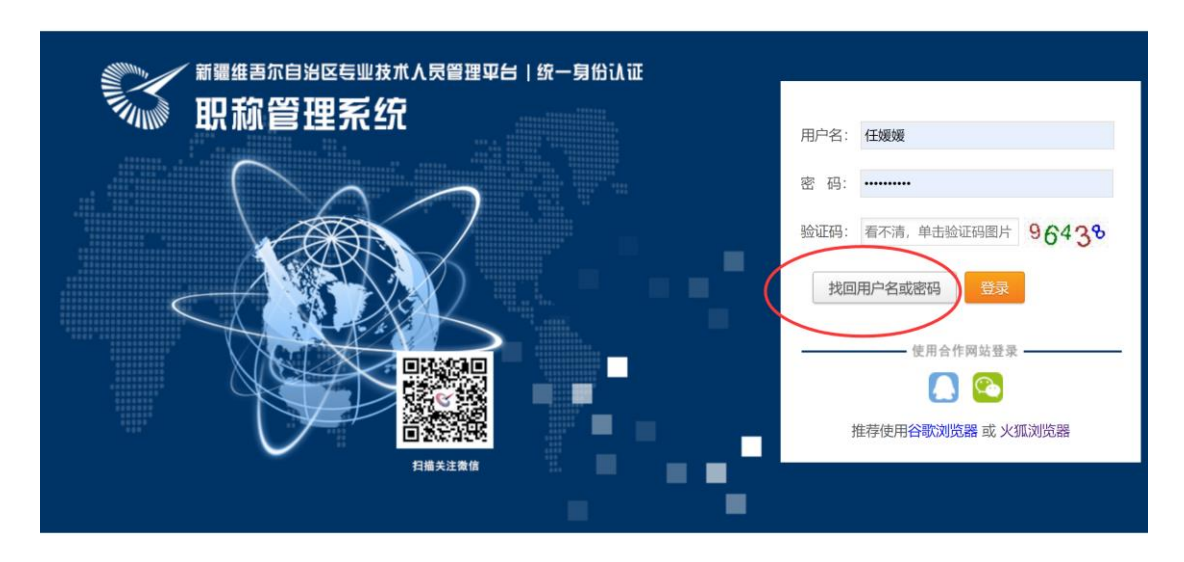

3. 登录:专业技术人员须选择正确的登录入口登录系统 申报职称。

参加地州评审登录:指专业技术人员所在地州、县、 市有评审权的,须在当地评审的,登录入口。 参加自治区登录:指在自治区各行业主管局评审专业

## 技术人员登录入口。

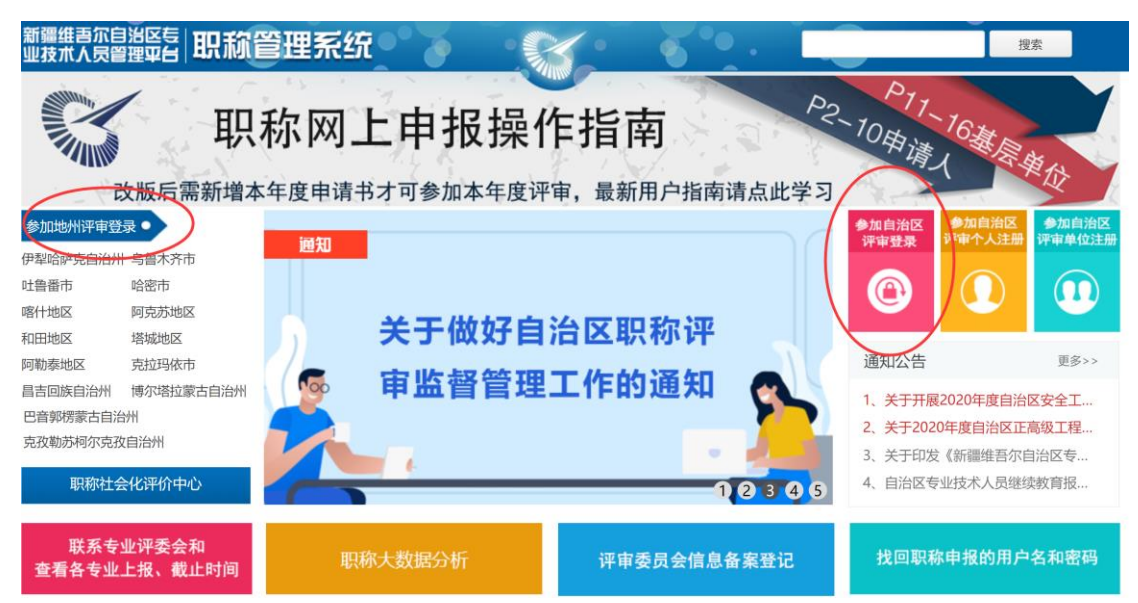

4. 申报时间:每个评审机构都设置了各自接收材料办理 时间,专业技术人员申报材料时注意根据时间安排个 人职称申报工作。此时间为评审机构接收材料时间, 前期基层单位、主管单位审核时间自行安排计算。

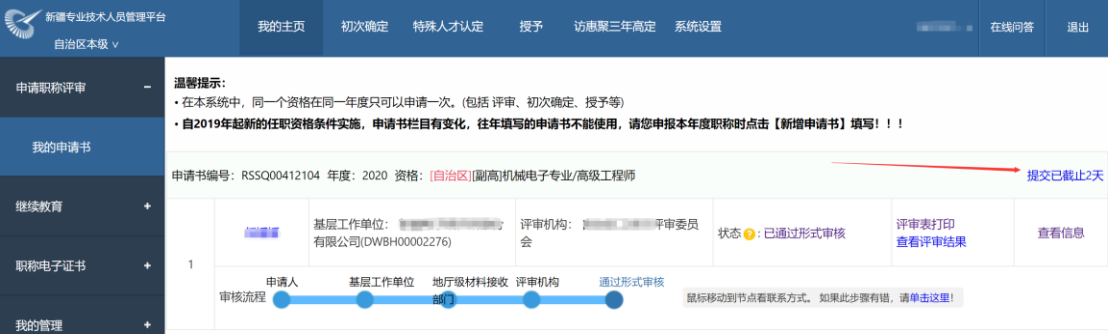

5. 各审核节点联系方式,光标放至相应位置,显示相应 工作单位、工作人员及联系方式:

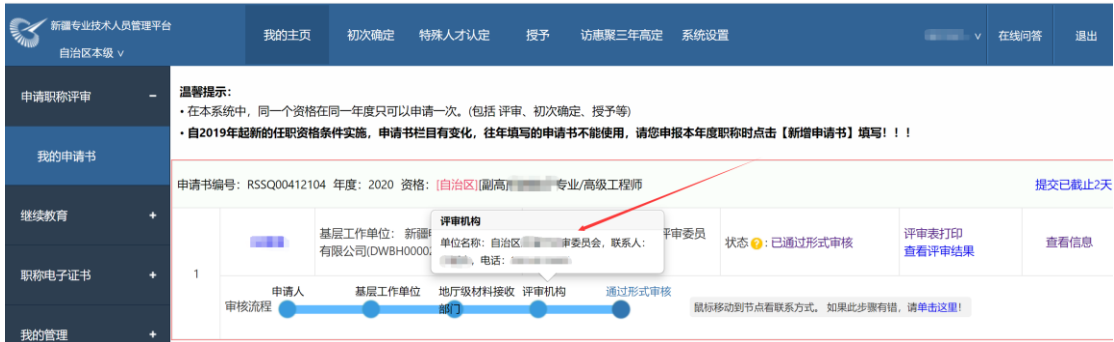

6. 形式审核过程,实时查看(状态:为材料当前步骤状 态;审核流程:材料形式审核过程中各步骤。):

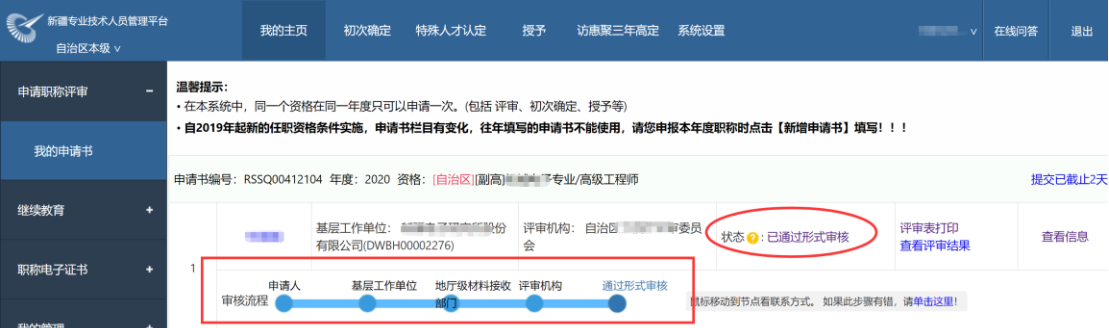

7. 更改资格,专业技术人员如初次操作选错职称申报资 格(申报级别、专业、评审机构所在区域)。确定从 正确的登录入口登录系统,且申报材料未提交状态下, 可进行资格变更,变更后须重新检查申报材料(各资 格申报模板不一)。

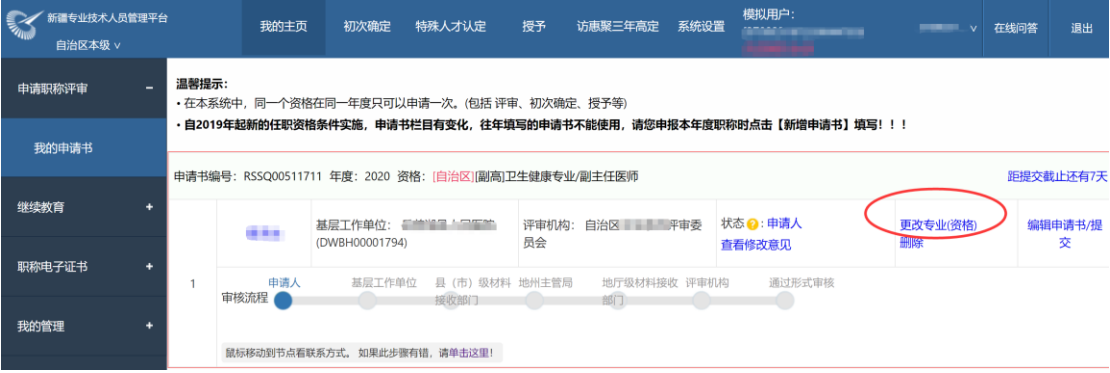

8. 职称电子证书查询打印。职称评审通过,并由评审机

构完成批文处理后,专业技术人员方可登录系统进行 职称电子证书查询、打印。

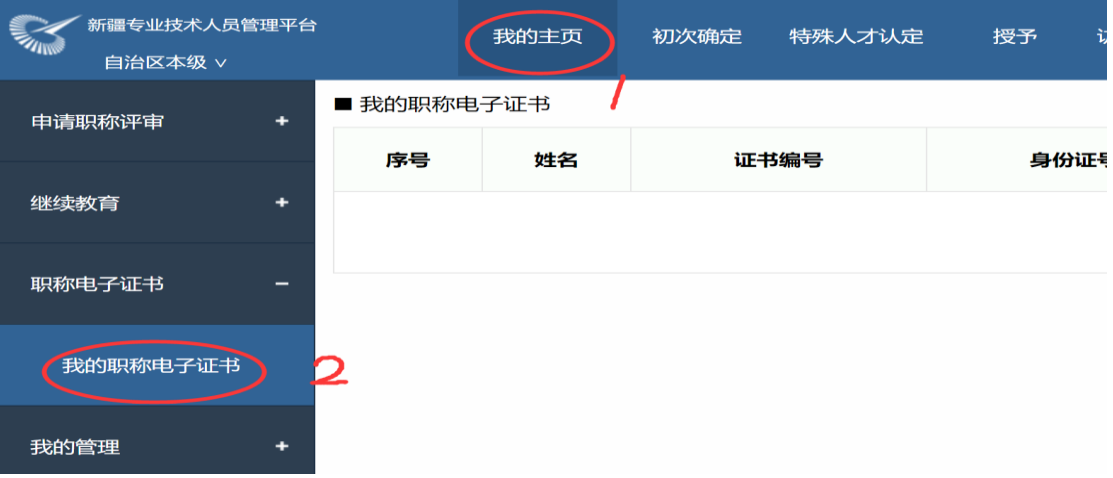